## Submitting an Assignment to Turnitin via TritonEd (For Students)

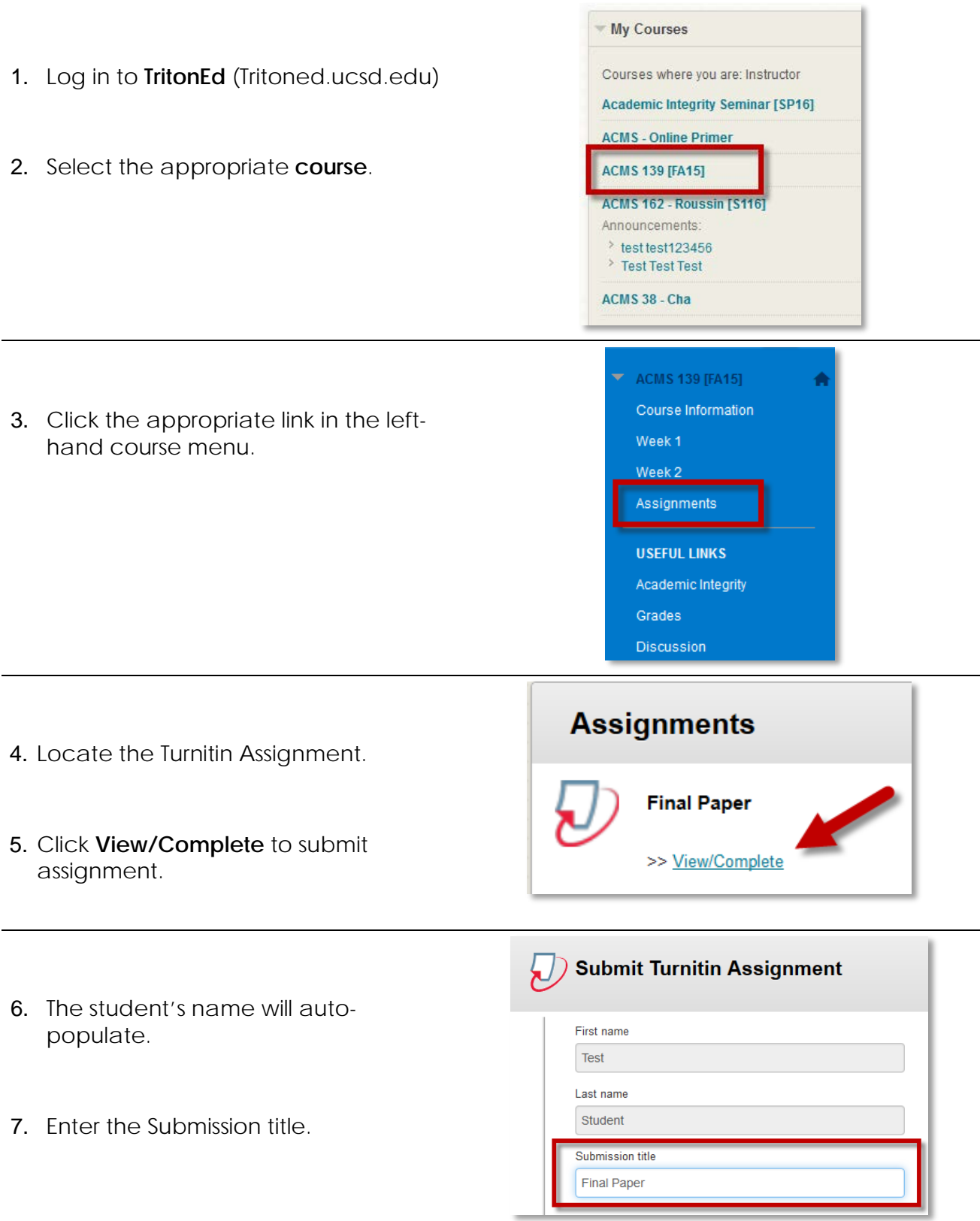

- 8. Click **Choose from this computer** to select the document for submission.
- 9. Click **Upload** to submit.
- Choose the file you want to upload to Turnitin: Choose from this computer Choose from Dropbox Choose from Google Drive Cancel
- 10. The student will see a preview of the document.
- 11. Click **Confirm** to verify it is the correct document to submit.

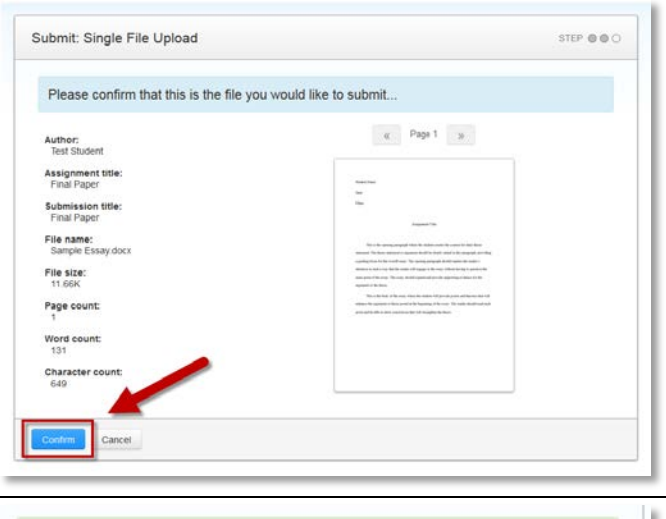

12. Student will receive a confirmation with a **submission ID** in the lower lefthand corner.

A **digital receipt** will also be sent to the student's email address @ucsd.edu.

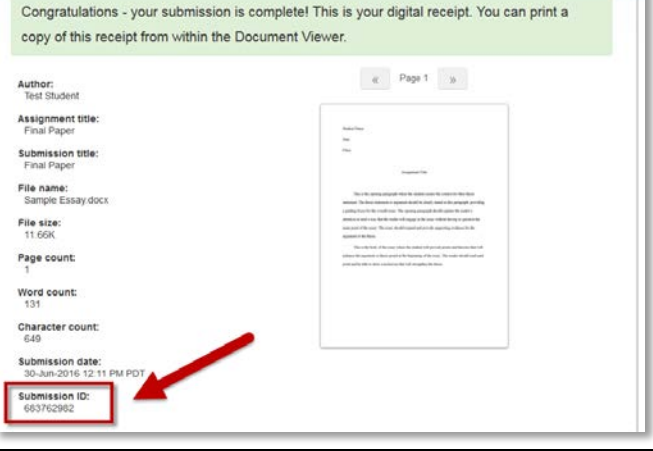

## File Types and Size

Turnitin currently accepts the following file types for upload into an assignment:

- Microsoft Word® (DOC and DOCX)
- Corel WordPerfect®
- HTML
- Adobe PostScript®
- Plain text (TXT)
- Rich Text Format (RTF)
- Portable Document Format (PDF)
- OpenOffice (ODT)
- Hangul (HWP)
- Powerpoint (PPT)

The file size may not exceed 40 MB. Files of a larger size may be reduced in size by removal of non-text content. Files that are password protected, encrypted, hidden, system files, or read only files cannot be uploaded or submitted to Turnitin.

**Note**: Text only files may not exceed 2 MB.

**Note**: PDF documents must contain text to be submitted. PDF files containing only images of text will be rejected during the upload attempt. To determine if a document contains actual text, copy and paste a section or all of the text into a plain-text editor such as Microsoft Notepad or Apple TextEdit. If no text is copied over, the selection is not actual text.

**Note**: Users whose text files are saved in a file type that is not accepted by Turnitin will need to use a word processing program to save the file as one of the accepted types. Rich Text Format and Plain Text file types are nearly universally available in word processing software. Neither file type will support images or non-text data within the file. Plain text format does not support any formatting, and rich text format supports only limited formatting options.

**Warning**: Users who are converting to a new file format will need to save their file with a name different than the original. Any file should be saved with a new file name when converting to plain text or rich text formats to prevent permanent loss of the original formatting or image content of a file.